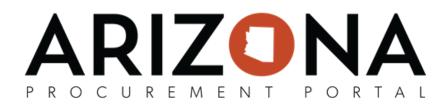

## **APP Agency Admin - Addresses**

This document is a quick reference guide for agency admins who need to make address changes in the Arizona Procurement Portal (APP). If you have any questions, please contact the APP Help Desk at <u>app@azdoa.gov</u>. Additional resources are also available on the SPO website: <u>https://spo.az.gov/</u>.

The Arizona Procurement Portal provides administrative users the ability to add, delete, and modify organizational level addresses.

| Adding an Ad | ldress |
|--------------|--------|
|--------------|--------|

- 1. Log in to APP
- 2. Select the Admin dropdown from the toolbar at the top of your screen

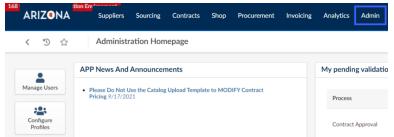

3. From the drop-down menu, select Addresses

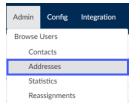

**Note:** Depending on your intended task, multiple modifications can be made from this page. This includes searching for current addresses as well as creating new addresses. In this section, we will focus on creating new organizational addresses (i.e. Bill-To & Ship-To). We will cover modifying addresses later within this QRG.

4. Select the Create Organization Address button.

Create Organization Address

- 5. On the popup, Complete the Organization field. DO NOT COMPLETE THE OWNER FIELD.
- 6. Next, select the **Address Type** (Select either "Bill to" or "Ship to.") Then scroll down beneath the map to input the address.

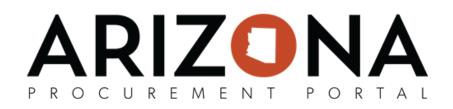

|                                                | Save  | Save & Close | Close |
|------------------------------------------------|-------|--------------|-------|
| • Fields marked by an asterisk * are mandatory |       |              |       |
| You must choose Contact or Organization        |       |              |       |
| Owner                                          | •     |              |       |
| Organization                                   |       |              |       |
| Arizona Department of Administration           | 0 -   |              |       |
| Address Type*                                  | 6     |              |       |
| Bill to                                        | 0 · 1 |              |       |

- 7. The **Address Label** field is optional. While optional, it is recommended to complete the field with a short description of the address, i.e. "3rd St Warehouse." This will assist you in the future when ensuring you are selecting the proper address.
- 8. Complete the **Address** fields. If you select the auto-fill address, be sure that the information prefilled for your convenience is correct.

*Note:* Please note that all fields marked with an asterisk are mandatory.

9. After the fields have been completed, select the **Save & Close** button. This will close your address creation window and return you to the current listing of addresses.

| reate Address       |                                     |              |        |                    |
|---------------------|-------------------------------------|--------------|--------|--------------------|
|                     |                                     |              | E Save | Save & Close Close |
| Google              | Keyboard shortcuts   Map data @2022 | Terms of Use |        |                    |
| Address Label       |                                     |              |        |                    |
| Address Line 1 (1)* |                                     |              |        |                    |
| 12345 S Main St     |                                     | 2            |        |                    |
| Address Line 2      |                                     |              |        |                    |
| Unit 101            |                                     |              |        |                    |
| Zip Code*           | City*                               |              |        |                    |
| 85007               | Phoenix                             | en           |        |                    |
| Country*            | State*                              |              |        |                    |
| UNITED STATES       | 🛛 🗸 Arizona                         | O -          |        |                    |
| Phone Number*       |                                     |              |        |                    |
| 123-456-7890        |                                     |              |        |                    |
| ι                   | J                                   |              |        |                    |

10. To verify that your newly created address has been created successfully, select the Organization from the organization dropdown, and press **Search**. (The field you input during this verification step will depend on the choice you made in previous steps.)

## PROCUREMENT PORTAL

|                        | く う ☆ Addresses                                                                                                    |                                                                   |                                  |                                        |                                             | Q Search                   |
|------------------------|----------------------------------------------------------------------------------------------------|-------------------------------------------------------------------|----------------------------------|----------------------------------------|---------------------------------------------|----------------------------|
| т                      | Supplier Keywords                                                                                                    | Object Type                                                       | Legal Company                    | Owner                                  | Organization                                |                            |
|                        | · · · · · · · · · · · · · · · · · · ·                                                                                                    | Organization Addresses 🕲 🗸                                        | -                                |                                        | Arizona Department of Administra            | ation 🛛 - Q. Search Reset  |
|                        | Filters Object Type : Organization Addresses × Organization                                                                                        | zation : Arizona Department of Administr                          | ration ×                         |                                        |                                             |                            |
|                        | Create Organization Address                                                                                                    |                                                                   |                                  |                                        |                                             |                            |
|                        | Organization                                                                                                    | ⇔ Owner ⇔ User ÷                                                  | ¢ Address ¢                      | Address Complement                     | ⇔ City  ⇔ Country                           | ⇔ Created on  ⇔ Address Ty |
|                        | Arizona Department of Administration Result(s)                                                                                                    |                                                                   | 12345 S Main St                  | Unit 101                               | Phoenix UNITED STAT                         | TES 5/17/2022 Bill to      |
|                        |                                                                                                    |                                                                   |                                  |                                        |                                             |                            |
| 1. Sel<br>abi<br>2. On | It that a mistake was mad<br>lect the pencil icon to the<br>ility to modify your addre<br>uce the modifications are o<br>sting addresses can be co | le during the crea<br>left of your address.<br>complete, verify t | ess. This will<br>hat all inforr | address, f<br>re-open y<br>nation list | ollow the steps belo<br>our address providi | ng you with the            |
|                        | Create Organization Address                                                                                                    |                                                                   |                                  |                                        |                                             |                            |
|                        | Organization                                                                                                    |                                                                   | Owner                            | User                                   | Address                                     |                            |
|                        | 🖋 🗊 🛛 Arizona Department of Ad                                                                                                    | ministration                                                      |                                  |                                        | 12345 S Main St                             |                            |
|                        | 1 Result(s)                                                                                                    |                                                                   |                                  |                                        |                                             |                            |
|                        |                                                                                                    |                                                                   |                                  |                                        |                                             |                            |
|                        | nt that your organization r<br>lect the trashcan icon nex                                                                                          | no longer requires<br>t to the invalid ac                         | dress. A me                      | that is cur<br>ssage disp              | •                                           | •                          |
|                        | at you would like to delete                                                                                                    |                                                                   |                                  |                                        |                                             |                            |
|                        | at you would like to delete                                                                                                    |                                                                   |                                  |                                        |                                             |                            |
|                        |                                                                                                    | ¢                                                                 | Owner \$                         | User \$                                | Address \$                                  |                            |
|                        | Create Organization Address                                                                                                    | ¢                                                                 | Owner \$                         | User \$                                | Address \$                                  |                            |
|                        | Create Organization Address<br>Organization                                                                                                    | ¢                                                                 | Owner \$                         | User \$                                |                                             |                            |
|                        | Create Organization Address<br>Organization                                                                                                    | ¢                                                                 | Owner \$                         | User \$                                |                                             |                            |